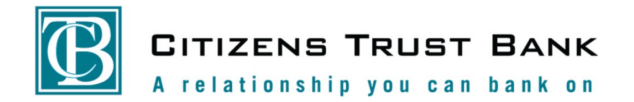

Valued Customer,

Thank you for your continued support. Since the recent system upgrades our records show that you have not logged on to your Citizens Trust Bank Online Banking account. We apologize if you have encountered any difficulty during this transition.

We hope the following **ACCOUNT LOGIN INSTRUCTIONS** will simply the process for you to access your online banking account.

### **STEP 1**

**Please access the new Citizens Trust Bank Online Banking from** [www.ctbconnect.com](http://tr.subscribermail.com/cc.cfm?sendto=http%3A%2F%2Fwww%2Ectbconnect%2Ecom&tempid=7a6b008eae8d4b44a7d1f9ca20de27d8&mailid=af4767a2e3ef4934b19af9ca20de27d8)

**INPUT your existing username. Incorrect Usernames will result in disruption in this process.**

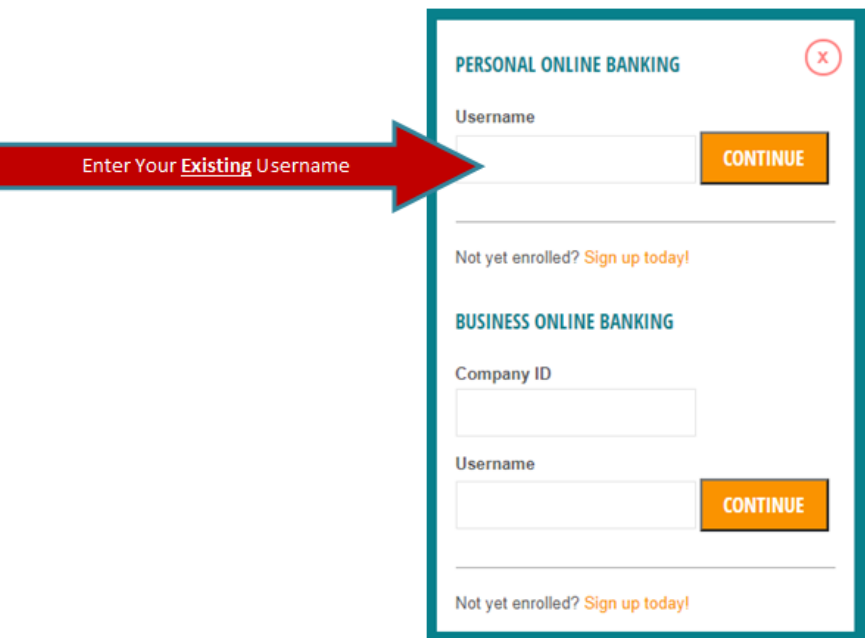

**To validate you as a Citizens Trust Bank online banking account user** INPUT Your Existing Username**.** 

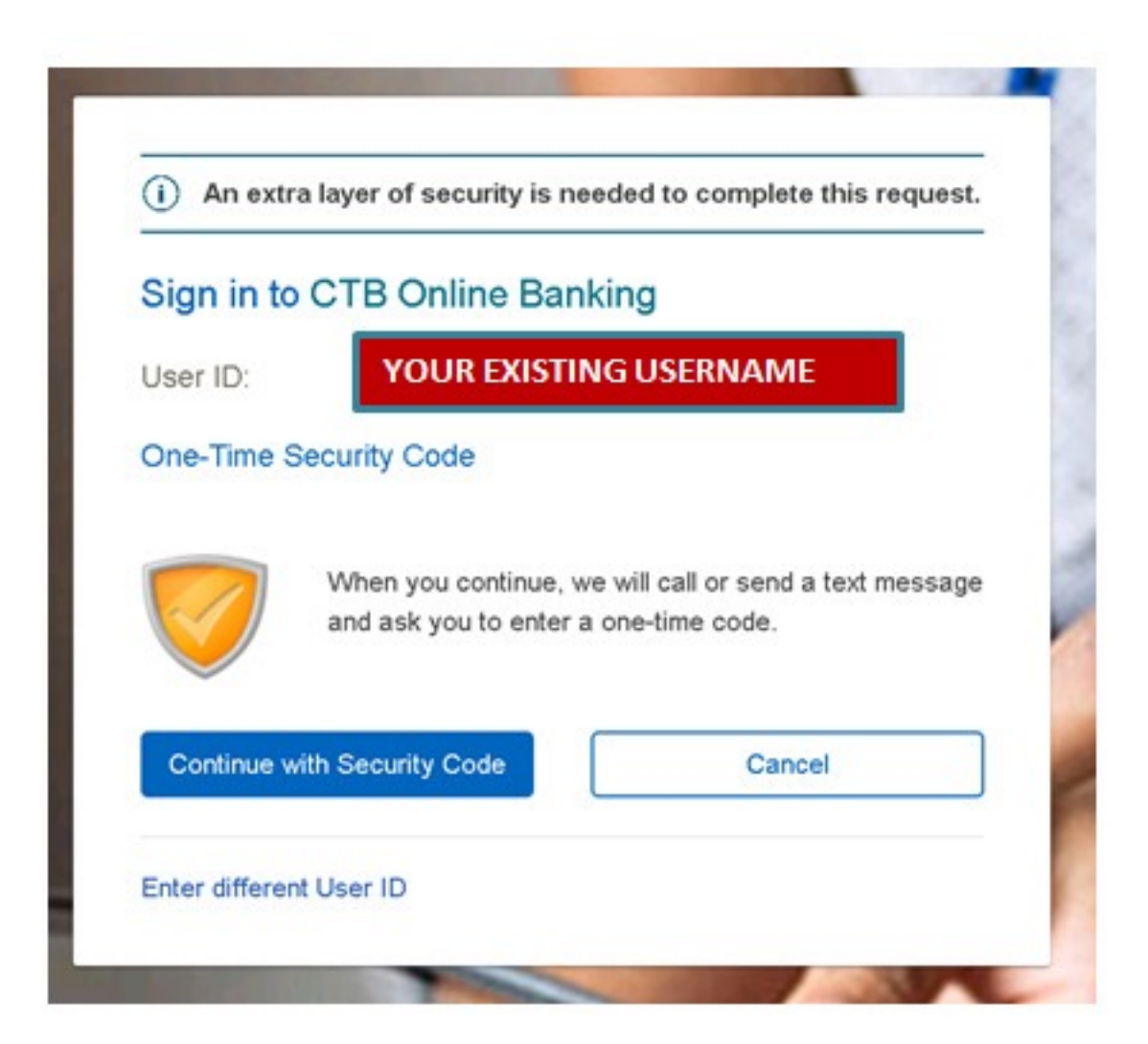

See Next Page

**The telephone number(s) (last four digits) presented on this screen SHOULD BE recognizable to you. If the numbers presented are not recognizable, you have entered an incorrect USERNAME, which will result in a disruption in this process. Select a recognizable number to continue.** 

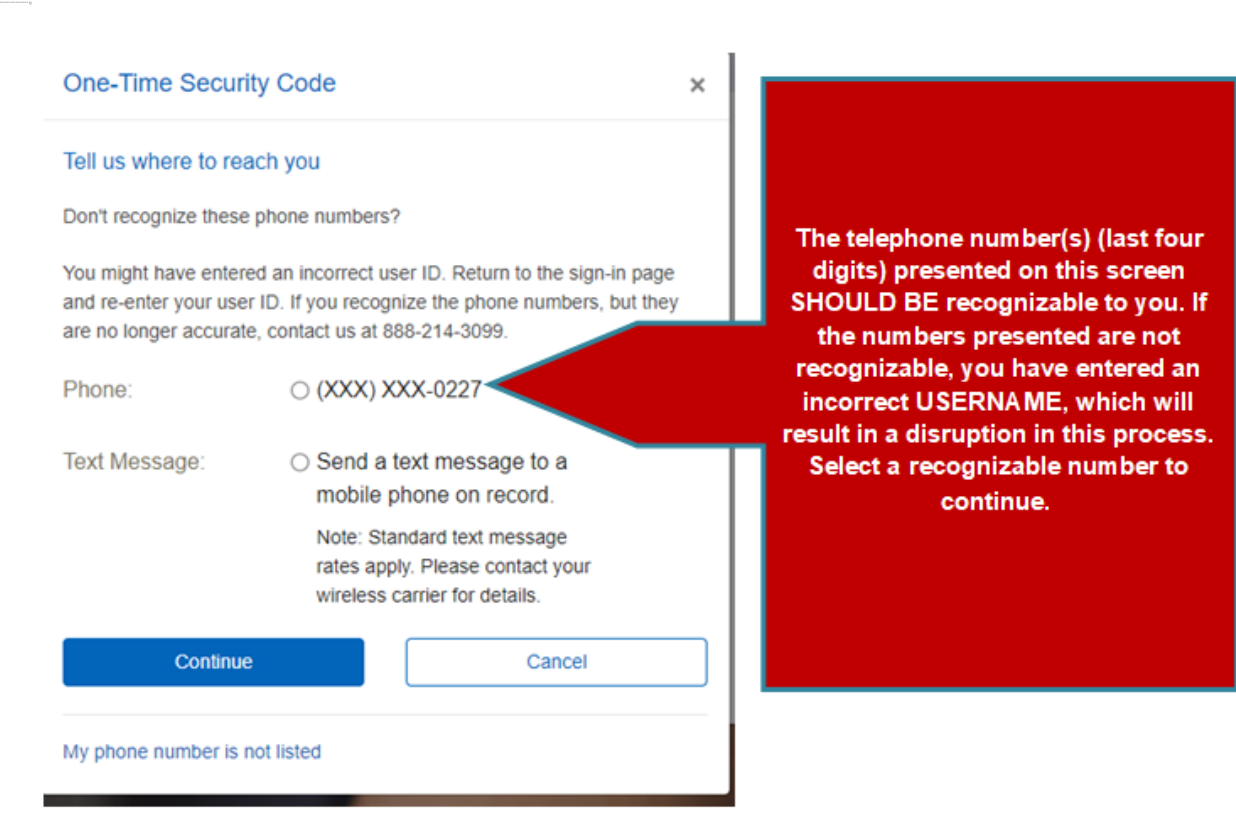

Please note: When you select your home or cell phone number you receive a security code. Expect to receive a security phone call to the selected number - where you need to enter the code received. Once the code has been entered, the system then, will communicate that "You have successfully completed the authorization" and, you will be allowed to proceed.

**Input your Password. Your initial password to the new Online banking system is** the **last 6 digits** of your Social Security Number.

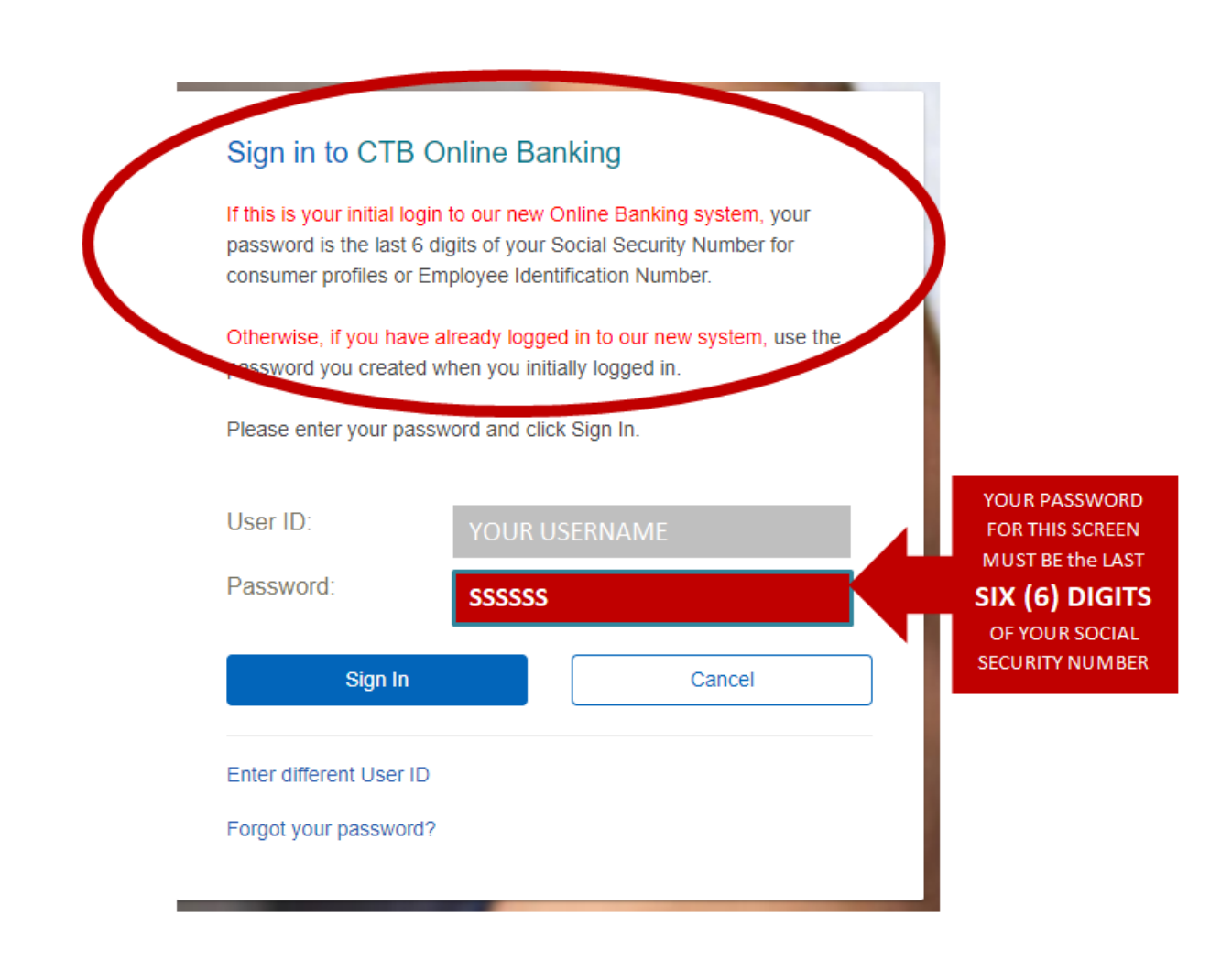

See Next Page

**System will prompt you to** RESET **your password of your personal choice. Please ensure your password meets the required criteria to proceed.**

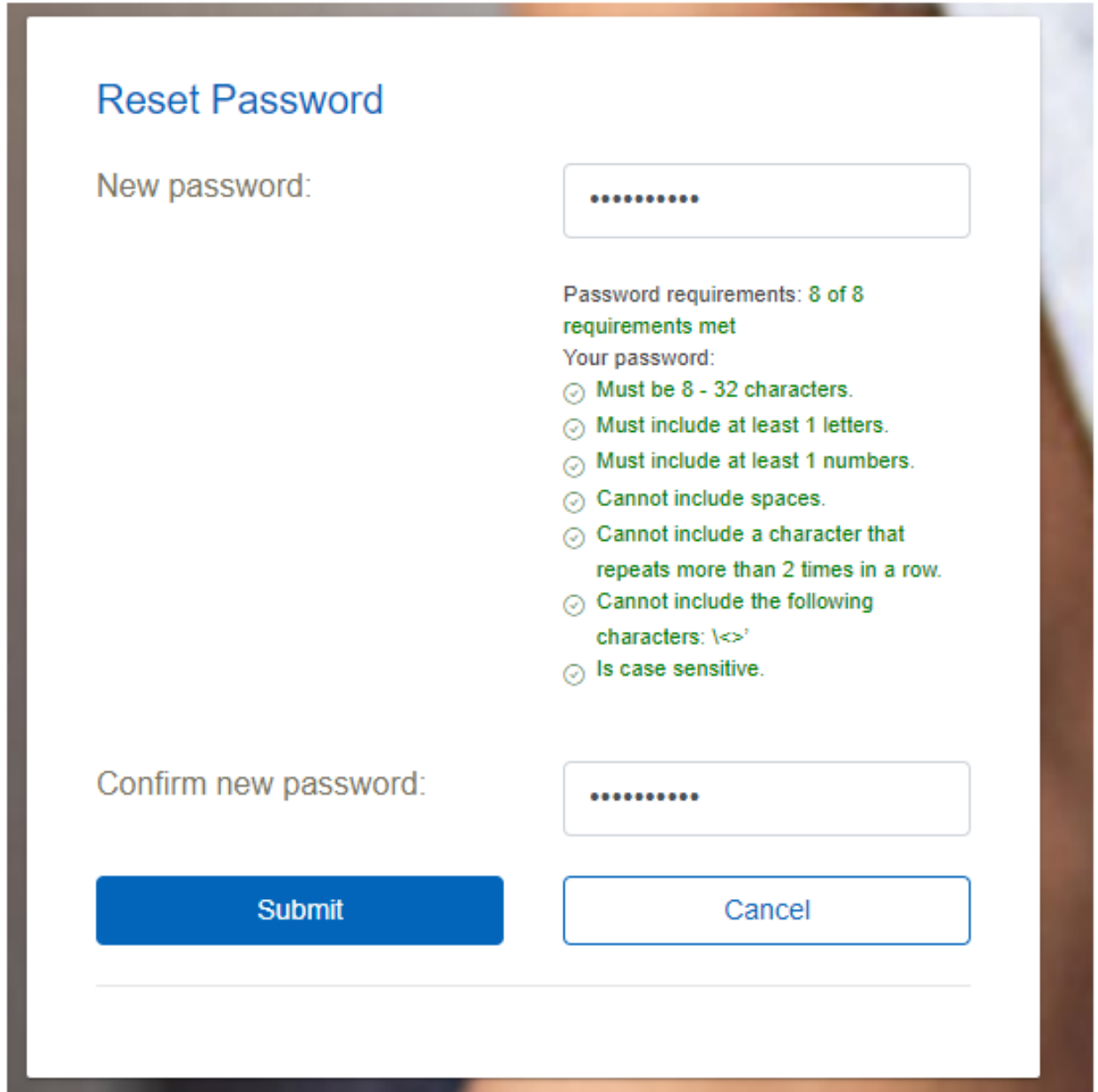

**Your Password has been changed. You have completed the Online Banking registration process. You can now successfully access Online Banking using your established username and password.**

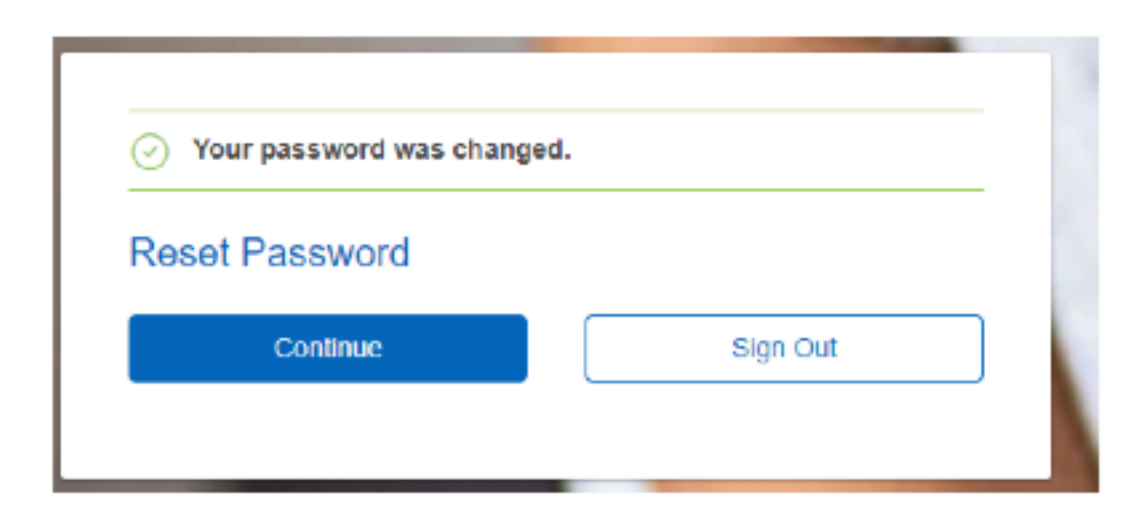